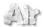

COMPe GPS

# LAND/AIR 7.5 Changelog: Solved bugs

## **MAPS**

- Save to raster maps show in some cases color palette inversion
- Incorrect rmaps when we creates with map selection tool
- Avoid error message "This thread does not respond" when cancel files scan
- Auto-scan maps options aren't working fine.
- Support for special characters of map names
- Calibration errors in tiny maps
- Transparency with \*.IMP file is not working properly
- The overview map is drawn stretched in \*.IMP mosaic maps
- Very slow drawing TreeView if you open all 'List of Tiles'
- · Google maps don't work
- Draw map borders with projection deformation not a simple straight line.
- The \*.OSM to \*.MPV conversion doesn't update projection information
- \*.ECW maximum memory cache is too high
- Cannot change 'zone' property of waypoint when use Irish grid
- \*.PNG plugin cannot read 48 bits \*.PNG file.
- Hypermap \*.IMP doesn't show correct scale
- · Hypermaps with wildcard maps doesn't hide with zoom out
- When you have a map on screen if you go to 3D mode and back to 2D you lose initial position
- Multiselect polygons in vector map edition doesn't work
- "Create vector map using tracks" is not active if no map is loaded
- Open Street Maps: Lines with multiple categories aren't painted
- Open Street Maps: New added tags are not shown in the map
- Conversion from \*.OSM to \*.MPV doesn't save routing network information
- Cannot import GEOTIFF map with former in its name
- Cannot cancel multiple file open process
- MGRS coordinates first letter in coordinates is always T
- Multimap operation doesn't work for \*.IMP maps in contextual menu
- Special charaters of kompass name in data tree aren't shown properly
- When scanning map list counter number is wrong
- Street name number in \*.VMAP is drawn in incorrect position if the internal datum is not the map datum.
- \*.MPV generated from \*.SHP is very slow
- Moving and zoom of \*.SHP maps are very slow (slow polygon drawing in OpenGL2D)
- Maps count status doesn't update when you close current maps and open new ones

#### **GRAPHS**

- Vertical axis in graph window changes values when resizing the window
- Distance measure graph show different distance in graph

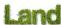

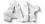

COIIIPe GPS

- Track which pass overnight show wrong graph
- X axis description only shows accumulated distance although time has been selected
- X axis distance is divided by 1000 in some cases
- Altitud graph of route shows wrong fill pattern
- Graph moves after windows zoom in
- Don't block graph if one Y axis value is not available
- Negative heights not shown or shown as positive in graphic window

# **SOUNDS**

Beep.wav sound doesn't work

# **COMMUNICATIONS**

- Fixed 'Repair TwoNav devices' command for new devices: TwoNav Sportiva2, TwoNav Sportiva2+, TwoNav Ultra and Android devices.
- Auto-search external GPS always scans Suunto X9
- Cannot see the tracks and waypoints I send to Garmin in Storage files
- Garmin Edge 800 doesn't send data to the program

# CRASHES/HANGS

- Occasional crash when a TwoNav Sportiva is unplugged in the middle of scanning process
- Crash when editing map's border and delete whole polyline
- Create 'waypoints here' can hang Land/Air depending on internet connections.
- Access violation when drag function to fast key assignation
- Fix internal error which might cause crash.
- · Hang when zooming in a track from trash folder

#### iOS: iPHONE/iPAD

- Cannot send attached \*.BWPT to iPhone/iPad
- Maps from inApp are installed in wrong folder
- Synchronization doesn't work properly
- Cannot send profile to iPhone/iPad

## MAC

- Cannot create screenshots.
- Cannot apply 'File > Save as web page'
- Cannot apply 'Track > Sent to e-mail.'
- Sounds don't work.
- Associate photo to waypoint by dragging it doesn't work
- Double click over waypoint for zoom tool doesn't work
- In case of no internet, it shouldn't show activation page.

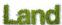

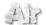

COMPe GPS

- Using identification tool cannot see object's layer and another properties if it's over another polygon
- When you save a new \*.IMP it doesn't update its name
- New maps in \*.RMAP format created with selection tool from copyrighted maps are in black/white
- 'Unknown file extension' message when activating map
- Input coordinates in calibrating dialog is from the right to the left
- Wrong path for maps
- Cannot open link of a waypoint
- Crash when try to merge raster maps
- Doesn't update new devices in the data tree.
- Options selected in 'Display > Graph' setting are not shown
- After changing map transparency by slide bar in property, it's impossible to put again at 100%
- · Cannot change color property
- It doesn't allows unmount device
- \*.MPVF vectorial map doesn't show labels nor hints
- Selection tool is not marking trackpoints
- Problem of visualization when opening associated pictures
- In floating frames (as list of waypoints) contextual menu is not working

## **OTHERS**

- When you enable and disable track record in moving map it open media windows
- Moving scroll while editing a value in properties, should close the editor
- Rounding bring sum of partial distances not is equal of the accumulated distance on roadbooks
- · Cannot send one single route when more than one loaded
- View photo doesn't work
- Checkboxes of Waypoints' properties are not saved
- 'Save selected waypoints as...' doesn't work when is selected more than one element
- · Legs property's thickness and real track width is wrong
- Cannot put a description in a roadbook point
- \*.CDEM files cannot be closed in list of loaded maps
- Recent list filled by all available \*.VMAP if geocodes/address checkbox checked
- 3D button pad not working properly.
- HTML editor fails showing images in some computers, draws icon instead of the image.
- You cannot access to "Radars" and "POI's" with TwoNav connected to Land/Air
- Wrong distance displayed when adding waypoints to track
- \*.KML files cannot find attached \*.PNG files
- · Selection tool not work fine
- Dot line and dashed line pixel thickness is ignored
- Animated Zoom doesn't go to correct zoom level and position
- Close all photos is not working
- Waypoint's font type change doesn't work
- 'Amigos' function: Cannot send track\waypoints with Hebrew file name
- Need to click twice to change a waypoint properties

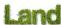

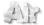

COMPe GPS

- Contextual menu appears incorrectly in the option menu
- First time print a select area doesn't show page marks
- When separating a track with several legs, the newly created tracks always have one single leg
- When split track with legs to other tracks resulting tracks have same name of original track
- Conversion from \*.TRK to \*.KMZ doesn't work with big files
- Land/Air isn't able to open associated files when filename contains special characters
- Name of waypoints disappear when font type is changed
- "Split Polyline" tools missing in track edition tool bar
- In data tree, tracks/waypoints/routes doesn't have an 'Update' option
- Variable bearing when projecting waypoints
- Folders aren't automatically refreshed
- Misbehaviour when editing date in track properties
- With several tracks cannot change track order because Land/Air adds it as a leg without confirmation
- When select line type of double and double fat is same
- Identification tool when click and doesn't get identity should erase property's content
- Cannot read a \*.KMZ files if the file has been recently saved.